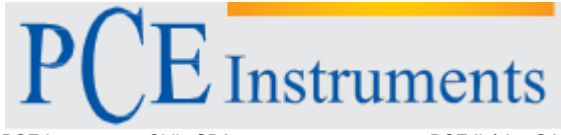

PCE Instruments Chile SPA<br>RUT 76.423.459-6 PCE Ibérica S.L.<br>C/ Mayor, 53 – Bajo<br>02500 – Tobarra Avd. Lo Marcoleta nº 0170, Oficina S 02500 – Tobarra Quilicura – Santiago de Chile Albacete Chile España Telf. +56 2 24053238 Tel. nacional: 902 044 604<br>Fax: +56 2 2873 3777 Fax: +34 967 543 548 Fax: +34 967 543 548<br>info@pce-iberica.es info@pce-instruments.cl www.pce-instruments.com/chile www.pce-instruments.com/espanol

www.pce-instruments.com

# **Manual de Instrucción Durómetro PCE-2600**

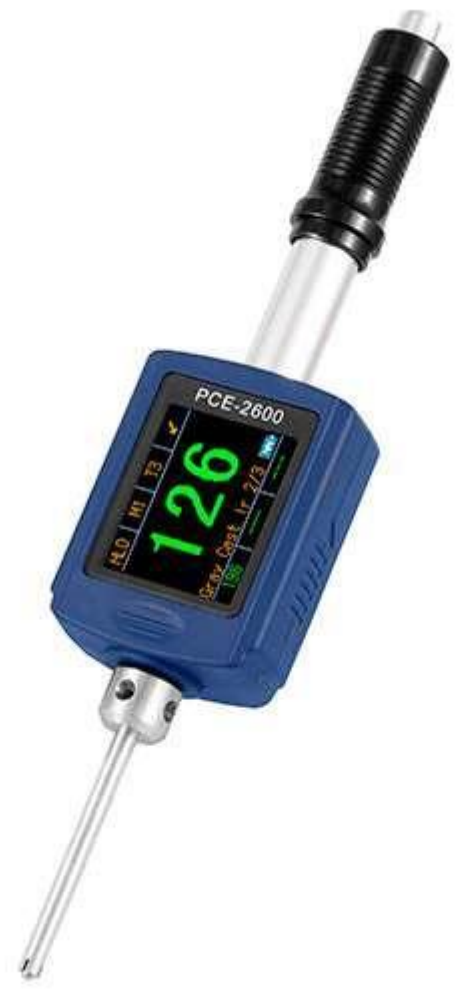

Versión 1.0 Fecha de creación 13.10.2015 Última modificación 13.10.2015

## Índice

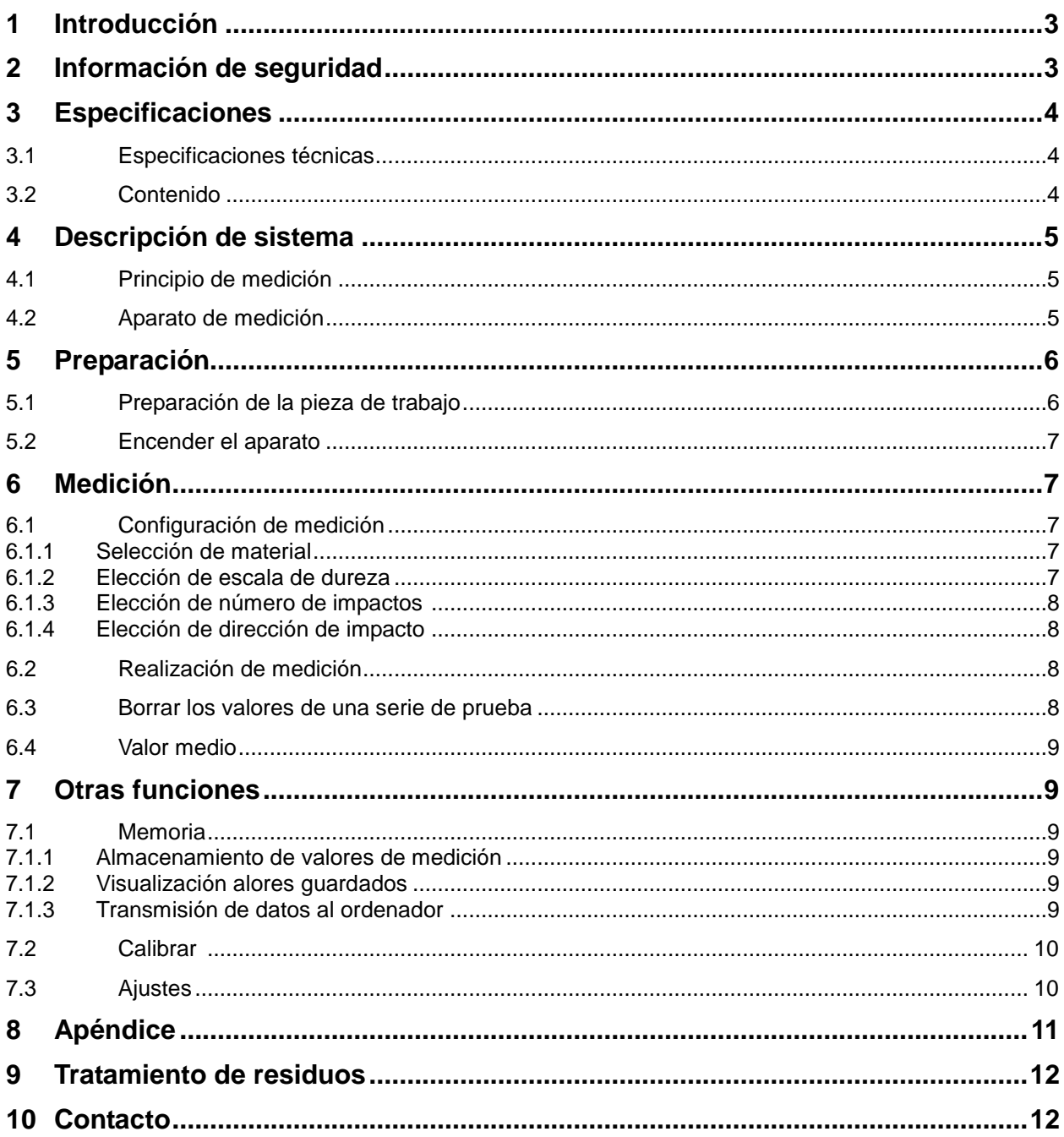

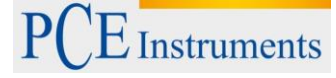

## **1. Introducción**

Muchas gracias por haber elegido el durómetro de PCE INSTRUMENTS.

El durómetro sirve para el rápido registro de la dureza superficial. Durómetros como el PCE-2600 se emplean especialmente en la producción y en el control de calidad. En este caso se trata de un instrumento de medida manual portátil, de tal manera que facilita el manejo con una sola mano para así realizar mediciones en superficies de diferentes materiales.

Debido a su reducido tamaño es posible medir en sitios no alcanzables por instrumentos más grandes.

La memoria interna del durómetro tiene una capacidad de almacenar hasta 1000 grupos de mediciones, siendo que en un grupo pueden estar grabados dos a seis valores, así como el valor medio. El comprobador de dureza permite averiguar la dureza superficial en diferentes tipos de acero, hierro, aleaciones de aluminio y latón. El software incluido al durómetro, permite el análisis posterior en el ordenador.

## <span id="page-2-0"></span>**2. Información de seguridad**

Antes del primer manejo de este dispositivo, por favor lea atentamente este manual de instrucciones. El uso del dispositivo solo se debe efectuar por personal adecuadamente formado.

Este manual de instrucciones es publicado por PCE Ibérica sin ninguna garantía.

Le indicamos expresamente sobre nuestras condiciones de garantía que se encuentran en nuestras condiciones generales.

Cualquier duda, contacte con PCE Ibérica S.L.

Además se deben de tener en cuenta las siguientes medidas de seguridad:

- Utilice el aparato solo en la franja de temperatura indicada. Si es posible, nunca exponer el aparato a oscilaciones extremas de temperatura y humedad atmosférica.
- No se debe de poner al durómetro en contacto con agua o exponerlo a ambientes con una elevada humedad atmosférica. Para evitar daños en el aparato; no manipularlo con las manos mojadas.
- No exponer el aparato a radiación solar directa.
- Cuidado a no almacenar el aparato en inmediación de calefactores u otras fuentes de calor.
- No exponer el aparato a fuertes golpes o vibraciones.
- Jamás utilice el aparato en ambientes con gases explosivos.
- No exponer el aparato a sustancias químicas.
- La carcasa del durómetro solo debe abrirse por personal calificado de PCE Ibérica S.L.

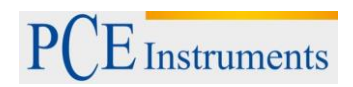

## **3 Especificaciones**

#### **3.1 Especificaciones técnicas**

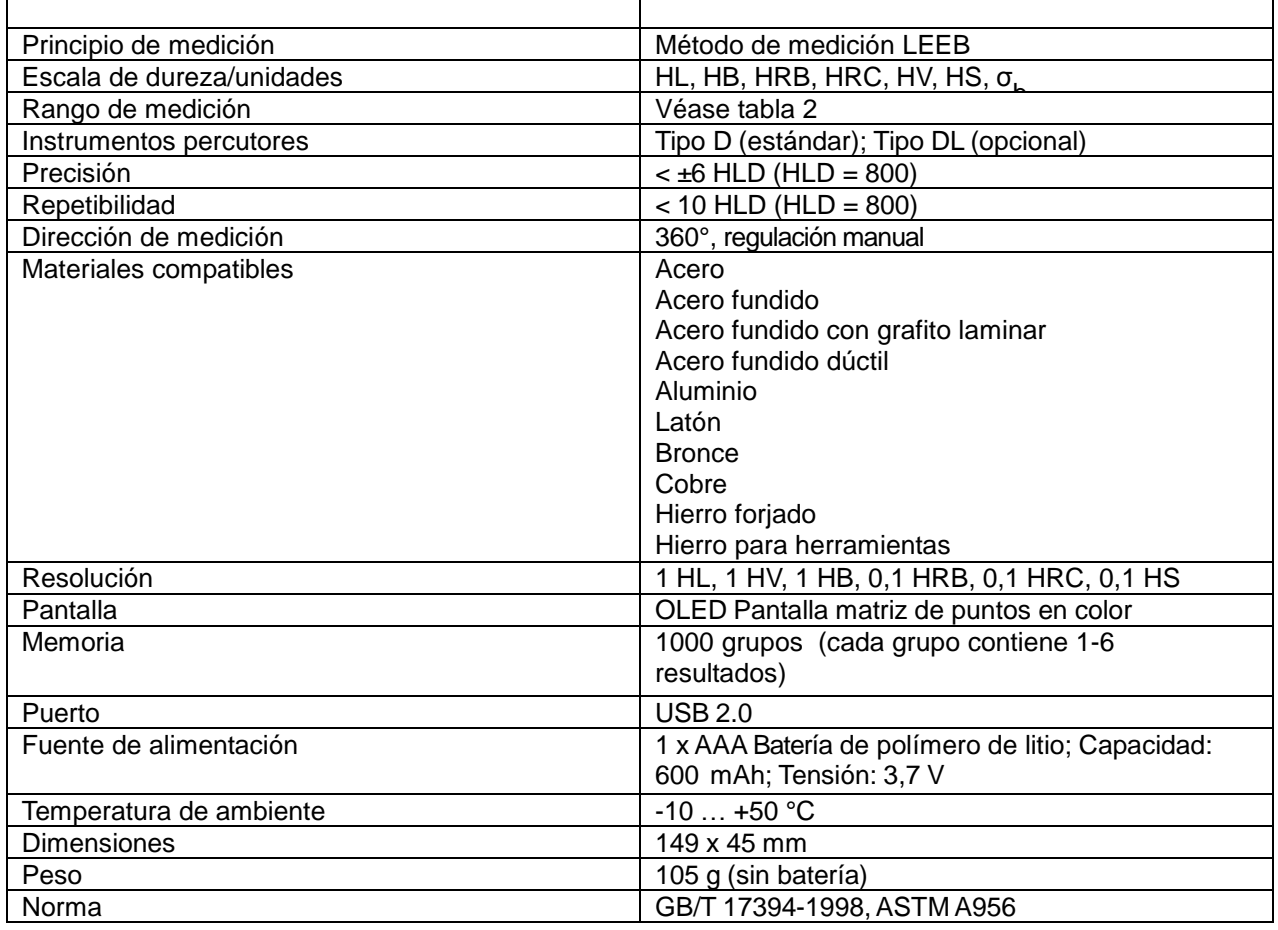

#### **3.2 Volumen de entrega**

1x Durómetro PCE-2600 (con tipo D o tipo DL instrumento percutor)

- 1x HLD bloque de calibración
- 1x AAA batería de polímero de litio 3,7 V
- 1x Software
- 1x Cable USB
- 1x Cepillo de limpieza
- 1x Cargador
- 1x Manual de instrucción
- 1x Maletín

## **4 Descripción del sistema**

#### **4.1 Principio de medición**

El durómetro PCE-2600 mide la dureza con el método de medición LEEB-método de rebote. Para ello el aparato dispone de un cuerpo percutor de carburo de tungsteno que esta tensado sobre una pluma. Con tan solo pulsar un botón, el cuerpo percutor impacta sobre el material que se quiere saber la dureza y rebota. Con el impacto, parte de la energía cinético se pierde, por lo cual la velocidad de impacto difiere de la velocidad de rebote. Un imán permanente genera una tensión proporcional a ls velocidades. Así pues se puede determinar la dureza LEEB por la siguiente fórmula:

HL = 1000 x 
$$
(V_b / V_a)
$$
  
\n $V_a$ : Tensión a la hora del rebote  
\ny  $V_a$ : Tensión a la hora del impacto

La siguiente imagen enseña la tensión producida en impacto y rebote.

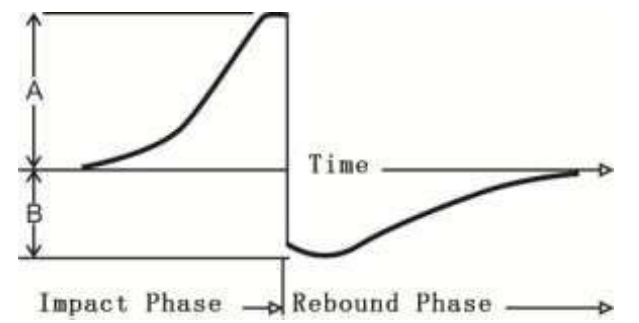

Ahora dureza-Leeb (HL) puede ser convertida por el durómetro en otras escalas de dureza.

#### **4.2 Aparato de medición**

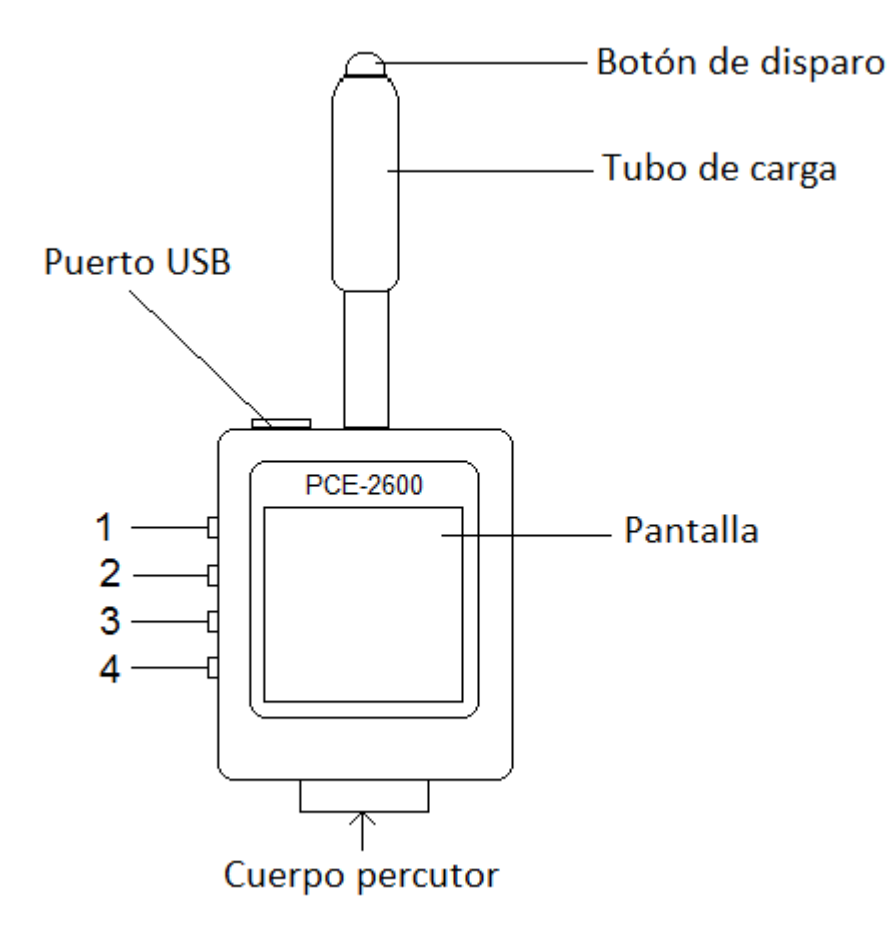

#### **Teclas de función**

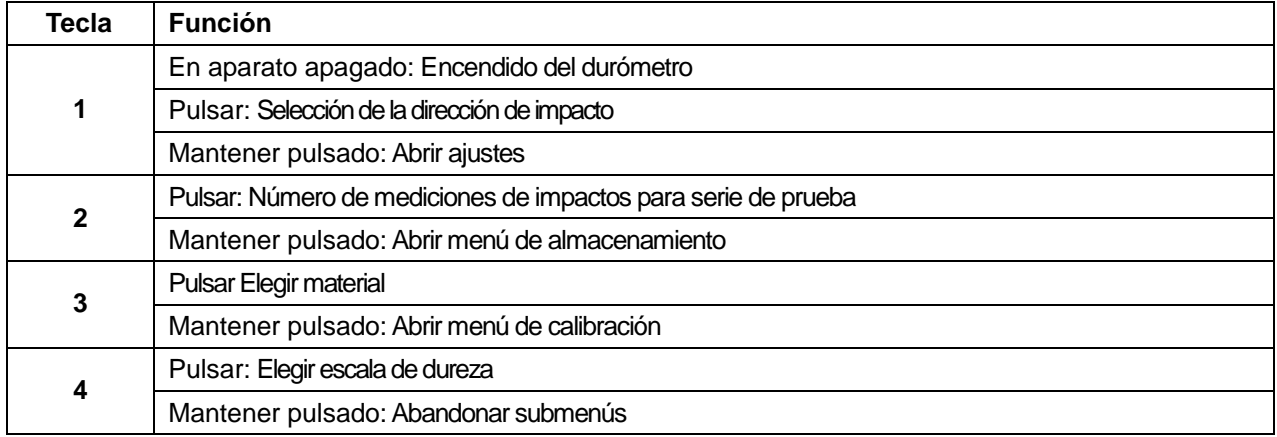

## **5 Preparación**

#### **5.1 Preparación de la pieza de trabajo**

- 1.1. La textura de la superficie es un factor importante que influye en el resultado de medición. La superficie de la pieza de trabajo debe de estar a medida de lo posible lisa y libre de aceite y grasas. La aspereza de la superficie debe de estar en los puntos de medición por debajo de 2 μm.
- 1.2. El peso del cuerpo a medir debe de ser > 5 kg. Así no se puede mover el objeto tan fácilmente y una medición directa sin fijación es posible. Si el objeto pesa ente 2 y 5 kg y además dispone de escaso espesor de pared o partes sobresalientes, deberá fijarse con otro dispositivo de al menos 5kg para evitar movimientos o deformaciones. Si el objeto a medir pesa menos de 2kg, debe de conectarse a otro objeto de un mínimo de 5kg. La superficie del cuerpo portador debe de ser plana, lisa y sin exceso de adhesivo. La dirección de la prueba durante la medición ha de ser perpendicular a la superficie de conexión.
- 1.3. Otras condiciones que debe cumplir el objeto a medir son: Peso ≥ 0,1 kg, Grosor ≥ 5 mm, Profundidad de la capa marginal endurecida > 0,8 mm.
- 1.4. Atención a que la dirección de impacto sea perpendicular a la superficie a medir cuando el cuerpo percutor esté tensionado.
- 1.5. Atención a que el dorso del punto a medir esté reforzado o apoyado, si este se encuentra en una gran superficie, una vara larga o una pieza curvada.
- 1.6. La inducción magnética debe de estar por debajo de 30 gauss.

Pulse (1), para encender el aparato. Aparecerá la pantalla principal. Para apagar el aparato, mantenga pulsado  $\overline{10}$  (1) o bien mantenga pulsada la tecla de dirección de medición y seguidamente apriete "OFF" (1).

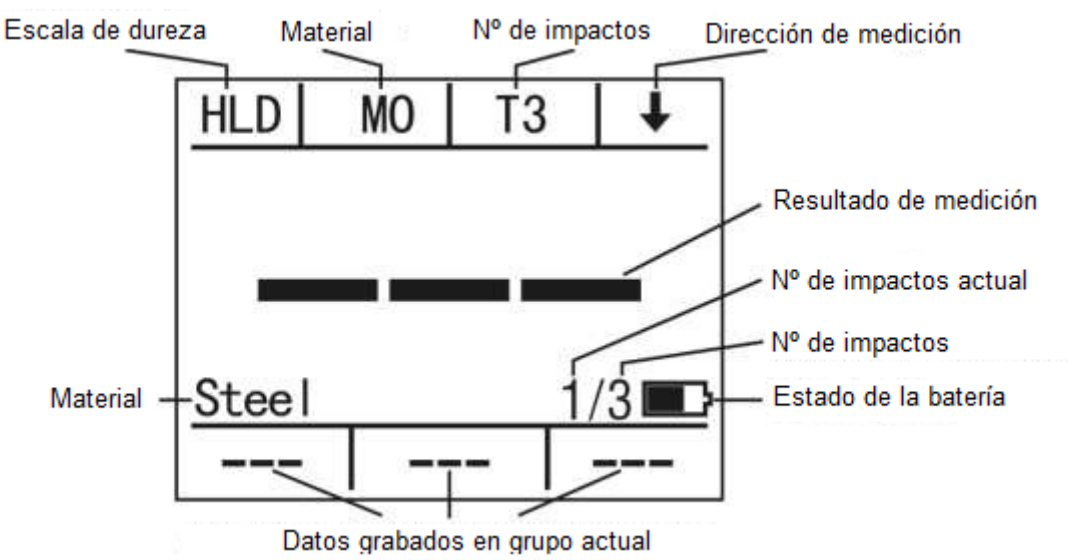

## **6 Medición**

#### **6.1 Configuración de medición**

#### **6.1 Elección de material**

Pulse la tecla "M0"(3) para elegir la materia. Tiene la elección entre M0 hasta M9. La siguiente tabla explica los diferentes ajustes.

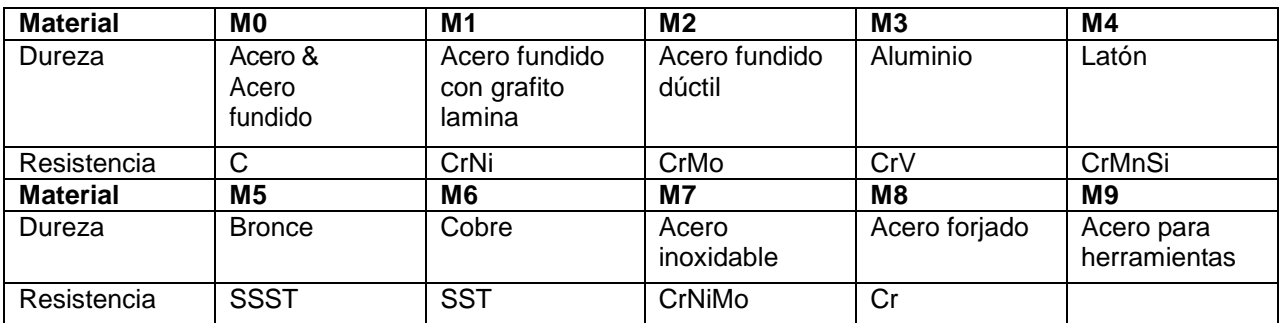

#### **6.1.1 Elección de escala de dureza**

Pulse el botón "HLD" (4), para cambiar entre las diferentes escalas de dureza. *Observación: No en todos los materiales están disponibles todas las escalas de dureza.* 

 $HLD \rightarrow \sigma_b \rightarrow HRB \rightarrow HS \rightarrow HRC \rightarrow HB \rightarrow HV$ 

#### **6.1.2 Elección de número de impactos**

**Instruments** 

Pulse el botón (2) "T (1-6)", para determinar el número de impactos, del cual se formará un valor medio. Se puede regular valores entre 1 y 6.

#### **6.1.3 Elección de dirección de impacto**

Pulse la tecla de flecha (1), para regular la dirección de impacto. Es posible elegir entre los siguientes ajustes:.

- Descendente vertical
- Descendente en ángulo de 45°
- Horizontal
- Ascendente en ángulo de 45°
- Ascendente vertical
- Todas las direcciones

#### **6.2 Realización de una medición**

Antes de iniciar la medición, asegúrese de haber regulado todos parámetros necesarios. Si esto ha procedido continúe la medición como seguidamente explicado:

- 2.1. Utilice el dispositivo de tensión, moviendo el mango de tensión en dirección a la pantalla hasta que el cuerpo percutor encaje.
- *2.2.* Apriete la apertura del cuerpo percutor sobre la superficie a medir. *Observación: A ser posible, la dirección de impacto siempre debe de estar en ángulo ortogonal a la superficie.*
- *2.3.* Pulse el botón disparador, que se ubica por encima del mango de tensión. Este activa el impacto y se realiza la medición.

*Observación: Mantenga el aparato antes y mientras la medición, a ser posible, quieto.*

2.4. Después la medición, la pantalla indica el resultado. Si se realiza una serie de pruebas de varios impactos, los resultados anteriores de la serie se visualizarán en la parte inferior.

#### **6.3 Borrar un valor de medición de la serie de pruebas**

Si al realizar una serie de pruebas, la medida actual difiriera considerablemente del valor normal, se puede borrar este valor de la serie de pruebas. Mantenga para ello la tecla (2) "T (1-6)" presionada y a continuación "DEL"(2) para eliminar el valor actual de la serie de prueba. El número actual de impactos moverá 1 hacia atrás.

Después de ajustar el número de mediciones de impactos, la pantalla indica el valor medio de la serie de pruebas calculado. Se reconoce el valor medio por la indicación "Ave" en la parte inferior de la derecha en la pantalla y porque los dígitos son del color blanco.

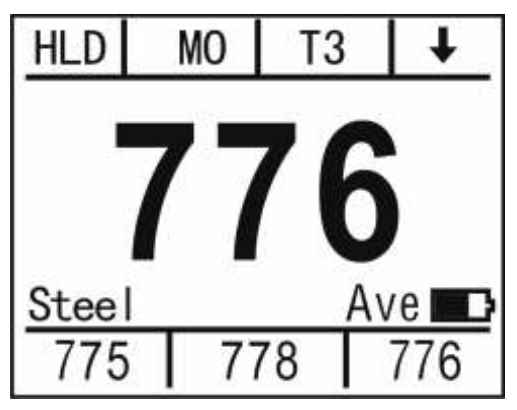

## <span id="page-8-0"></span>**7 Otras funciones**

#### **7.1 Memoria**

#### **7.1.1 Almacenamiento de valores de medición**

Para guardar un valor medio (junto con 2 a 6 valores únicos), pulse la tecla (2) "T (1-6). Se accederá al menú principal, donde podrá guardar el valor medio actual pulsando la tecla (4) "SAVE". En cuanto el valor haya sido grabado, el color cambia de blanco a verde.

#### <span id="page-8-1"></span>**7.1.2 Visualización de valores grabados**

Para visualizar un valor quardado mantenga pulsado la tecla (2) "T (1-6). Accederá al menú de almacenamiento. Pulse "READ" (3). Se visualizarán todos los valores grabados. El dígito grande indica el valor medio y los dígitos pequeños en la parte inferior indican los valores de medición de las pruebas de impacto.

Con la ayuda de las teclas ▲ y ▼ (1/2) se puede desplazar entre los puntos de almacenamientos. Pulsando la tecla (3) "DEL" el punto almacenado seleccionado se eliminará.

Pulse la tecla (4) "BACK" para volver al menú de almacenamiento.

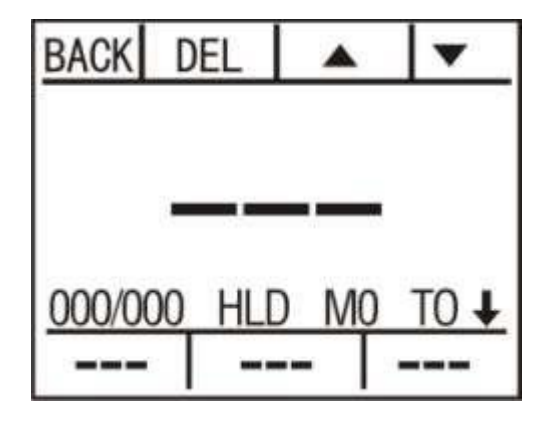

#### **7.1.3 Transmisión de datos al ordenador**

Los valores grabados se pueden transmitir del durómetro al ordenador, donde es posible su evaluación con ayuda del software. Para ello utilice el puerto de conexión USB del aparato.

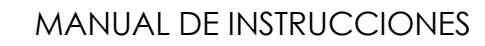

## **7.2 Calibrar**

**Instruments** 

Errores de medición pueden ocurrir con el paso del tiempo por el desgaste del cuerpo percutor. Por eso es imprescindible corregir estos errores de medición calibrando el aparato.

Para ello mantenga pulsada la tecla (3) "M (0-9). El aparato cambiará al modo de calibración. Haga una serie de prueba en el bloque de calibración incluido, hasta que se obtenga el valor medio. El bloque de calibración tiene una dureza Leeb de 785. Si el valor medio difiere considerablemente de este valor, se puede ajustar el valor de medición con las teclas (½) + y -. Pulse a continuación la tecla (4) "CAL", para finalizar la calibración.

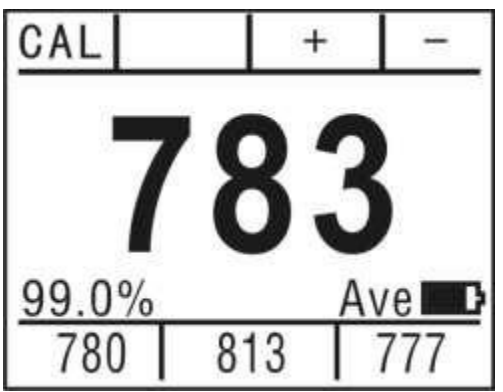

#### **7.3 Ajustes**

En la pantalla principal mantenga la tecla **10** pulsada, para llegar a los ajustes. Puede elegir entre 4 opciones.

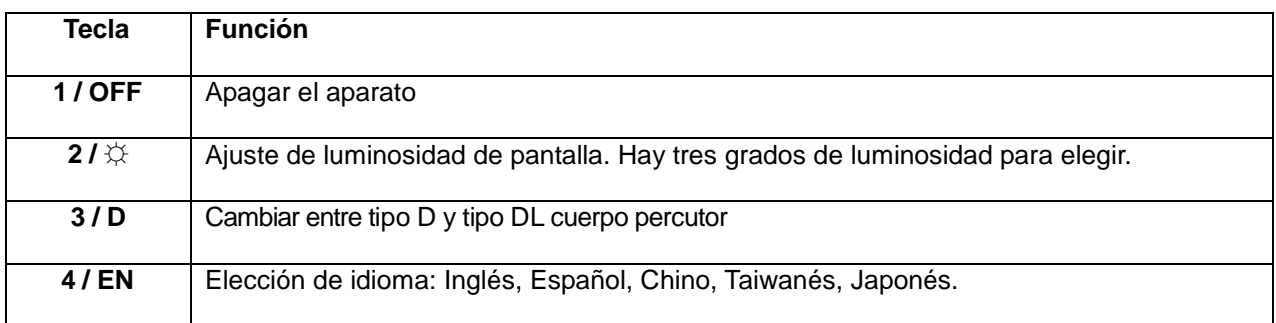

## <span id="page-10-0"></span>**8 Apéndice**

## **Conversión de HLD a HLDL**

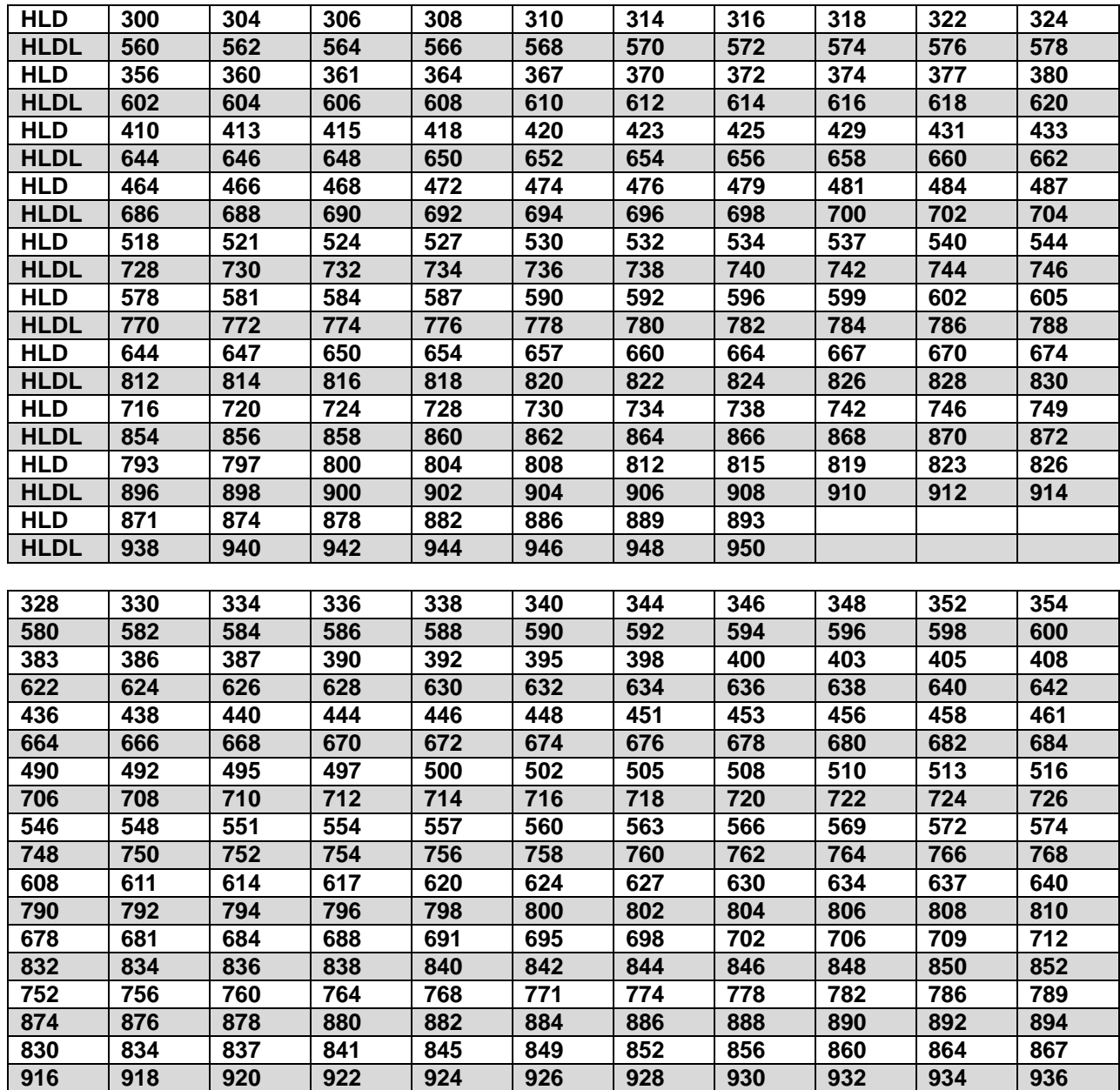

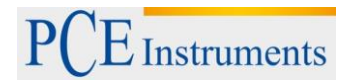

#### **9 Tratamiento de residuos**

Por sus contenidos tóxicos, las baterías no deben tirarse a la basura doméstica. Se tienen que llevar a sitios aptos para su reciclaje.

Para poder cumplir con la RAEES (devolución y eliminación de residuos de aparatos eléctricos y electrónicos) retiramos todos nuestros aparatos. Estos serán reciclados por nosotros o serán eliminados según ley por una empresa de reciclaje.

Puede enviarlo a PCE Ibérica S.L. C/ Mayor 53, bajo 02500 Tobarra (Albacete) España

Puede entregarnos el aparato para que nosotros nos deshagamos del mismo correctamente. Podremos reutilizarlo o entregarlo a una empresa de reciclaje cumpliendo así con la normativa vigente.

R.A.E.E. – Nº 001932 Número REI-RPA: 855 –RD.106/2008

#### **10 Contacto**

Para cualquier pregunta sobre nuestros productos, póngase en contacto con PCE Ibérica S.L.

#### **Postal**:

PCE Ibérica S.L. C/ Mayor 53, bajo 02500 Tobarra (Albacete) España

#### **Por teléfono**:

España: 902 044 604 Internacional: +34 967 543 695

**ATENCIÓN: "Este equipo no dispone de protección ATEX, por lo que no debe ser usado en atmósferas potencialmente explosivas (polvo, gases inflamables)."**

**Las especificaciones pueden estar sujetas a modificaciones sin previo aviso.**

**En las siguientes direcciones encontrará una listado de**

Técnica de medición <http://www.pce-iberica.es/instrumentos-de-medida/instrumentos-medida.htm><br>Medidores http://www.pce-iberica.es/instrumentos-de-medida/medidores.htm <http://www.pce-iberica.es/instrumentos-de-medida/medidores.htm> Sistemas de regulación y control <http://www.pce-iberica.es/instrumentos-de-medida/sistemas-regulacion.htm> Balanzas <http://www.pce-iberica.es/instrumentos-de-medida/balanzas-vision-general.htm> Instrumentos de laboratorio <http://www.pce-iberica.es/instrumentos-de-medida/equipos-laboratorio.htm>

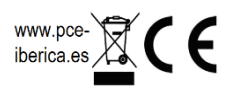